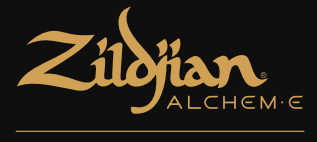

# **E-VAULT**

# وحدة الطبول اإللكترونية دليل االستخدام السريع

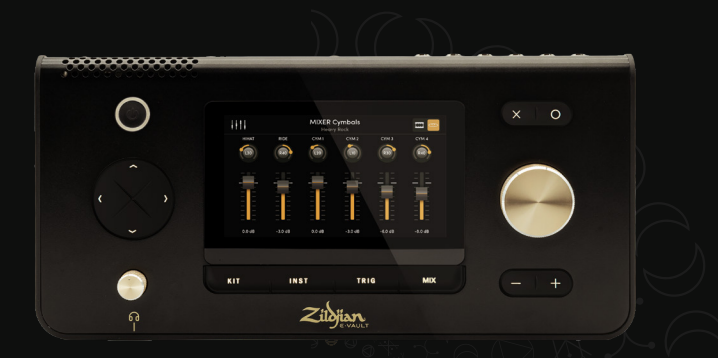

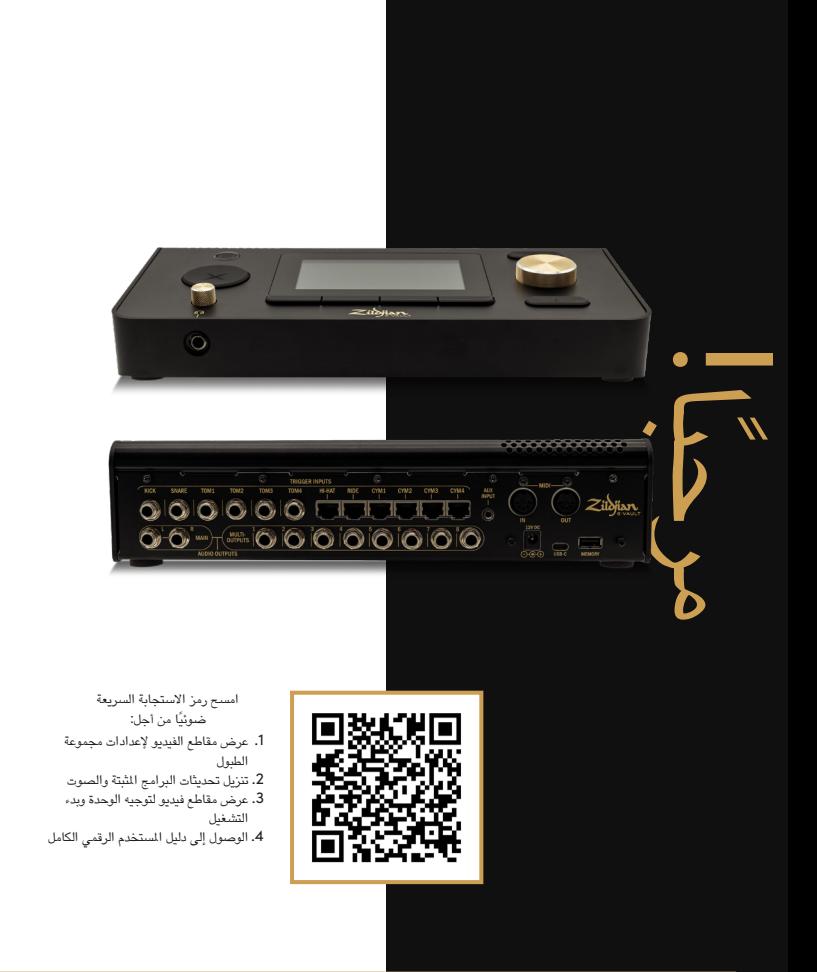

# املحتويات

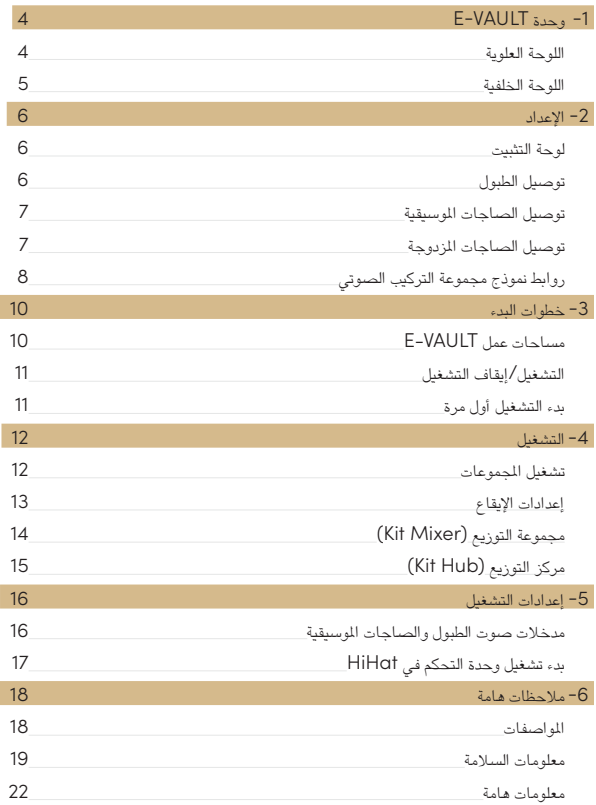

# -1 وحدة VAULT-E

# **اللوحة العلوية**

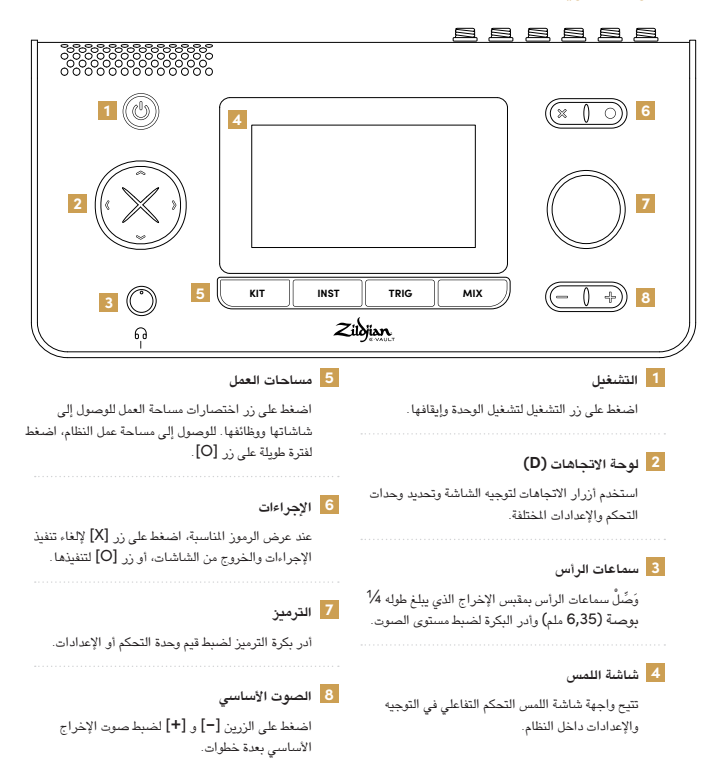

# **اللوحة الخلفية**

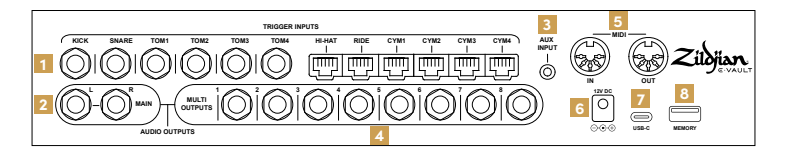

**1 مدخالت التشغيل**

وَصَّلْ مخرجات تشغيل الطبول والصاجات الموسيقية َ بمدخالت التشغيل املقابلة في الوحدة. و ِّص ْل الطبول باستخدام كابالت مقبس TRS التي يبلغ طولها 1/4 بوصة (6,35 ملم) المرفقة. وَصِّلْ الصاحات الموسيقية باستخدام كابالت 45RJ المرفقة.

### **2 املخرج األساسي**

استخدم كابالت مقبس TRS التي يبلغ طولها 1/4 بوصة )غير مرفقة( من أجل توصيل مخرجات R–L MAIN املتوازنة بموزع أو مكبر صوت الطبول أو واجهة الصوت. ً يمكن أيضا استخدام كابالت مقبس TS غير املتوازنة.

### **3 املدخل املساعد**

َو ِّص ْل مصدر صوت استريو باستخدام كابل مقبس صغير من نوع TRS يبلغ طوله 1/8 بوصة )3,5 ملم( )غير مرفق). صُمم الدخل المساعد لشغلات الموسيقى وأجهزة الصوت التي تخرج إشارة خطية.

#### **4 مخرجات متعددة**

تعمل مصفوفة الوحدة متعددة املخرجات على توجيه الصوت من األدوات واملجموعات إلى 8 مخارج TRS متوازنة مقاس 1⁄4 بوصة. وَصِّلٌ هذه المخرجات بجهاز موزع الصوت أو واجهة الصوت.

### **5 إدخال | إخراج جهاز MIDI**

َو ِّص ْل جهاز MIDI الخارجي باستخدام كابالت ذات 5 سنون مطابقة لمواصفات الصناعة الألمانية (غير مرفقة).

# **6 إدخال تيار مستمر )DC)**

وَصَّلْ محول التيار المتردد المرفق.

#### **7 ناقل USB من النوع C**

استخدم كابل USB من النوع C (غير مرفق) لتوصيل الوحدة بجهاز الكمبيوتر. VAULT-E Zildjian هو جهاز صوت متوافق مع جهاز الكمبيوتر ويدعم الصوت متعدد القنوات ونقل بيانات جهاز MIDI.

#### **8 الذاكرة**

َو ِّص ْل وسائط التخزين النقالة USB املرفقة لتنفيذ تحديثات النظام والنسخ االحتياطي. يجب تهيئة تنسيق وسائط التخزين النقالة قبل استخدامها.

#### **تنسيق وسائل التخزين النقالة**

- . من قائمة مساحة عمل النظام ادخل إلى شاشة إعدادات النظام.
	- . حدد تبويب التنسيق.
- . أدخل وسيلة التخزين النقالة في منفذ الذاكرة.
- . اضغط على زر "تنسيق ذاكرة التخزين النقالة USB".

![](_page_4_Picture_23.jpeg)

### **نبذة عن محول الطاقة**

يمكن استخدام محول طاقة التيار املتردد املرفق في جميع أنحاء العالم. َو ِّص ْل القابس املرفق املتوافق بنوع منفذ الطاقة في بلدك. للتشغيل الأمن، لا تستخدم سوى محول طاقة التيار المتردد والقابس المرفقين.

# -2 اإلعداد

### **لوحة التثبيت**

**ثبت اللوحة باللوحة السفلية** ت ُستخدم لوحة التثبيت املرفقة لتركيب الوحدة على حامل أو مسند الطبول املتوافق.

- َح . ِاذ لوحة التثبيت بفتحات البراغي والعالمات اإلرشادية املوجودة على اللوحة السفلية للوحدة.
- . َو ِّص ْل لوحة التثبيت باستخدام براغي 5M بطول 10 ملم املرفقة.

![](_page_5_Picture_5.jpeg)

َو ِّص ْل اللوحة كما هو موضح

# **توصيل الطبول**

![](_page_5_Figure_8.jpeg)

وَصِّلْ الطبول باستخدام كابلات مقبس TRS والتي يبلغ طولها 1⁄4 بوصىة (6,35 ملم) المرفقة كما هو موضح.

- َو ِّص . ْل مخرجات تشغيل الطبول بمدخالت التشغيل املقابلة لها )طبول الركل KICK والطبول النحاسية SNARE والطبول االسطوانية 1-4 TOM )على اللوحة الخلفية للوحدة.
	- . َو ِّص ْل طرف الزاوية اليمنى للكابل بمخرج مشغل الطبول والطرف المستقيم بمدخل المقبس.
		- . َأِّمْن الكابالت باستخدام روابط الكابالت املرفقة.

# **توصيل الصاجات املوسيقية**

![](_page_6_Figure_1.jpeg)

- َو ِّص ْل الصاجات املوسيقية باستخدام كابالت 45RJ المرفقة كما هو موضح.
- 1. وَصَّلْ الصاجات الموسيقية بمدخلات التشغيل المقابلة لها (RIDE، CYM 1-4) على اللوحة الخلفية للوحدة.
	- . َو ِّص ْل طرف الزاوية اليمنى للكابل بالصاجات املوسيقية والطرف املستقيم بمدخل الوحدة.
		- . َأِّمْن الكابالت باستخدام روابط الكابالت املرفقة.

# **توصيل الصاجات املزدوجة )HIHAT)**

![](_page_6_Figure_7.jpeg)

- . لتوصيل الصاجات املزدوجة )HiHat)، مرر كابل 45RJ الذي يحمل نفس ترتيب األزواج عبر َ توجيه الكابل املوجودة على الصاج السفلي وتوصيله بالطرف املوجود على الصاج العلوي. و ِّص ْل الطرف اآلخر بمدخل تشغيل الصاجات املزدوجة املوجود في اللوحة الخلفية للوحدة كما هو موضح.
	- . َأِّمْن الكابل باستخدام رباط الكابل.

# **روابط نموذج مجموعة التركيب الصوتي**

استخدم الجداول الرجعية كدليل لتوصيل طبول وصاجات وحدة المجوعة بمدخلات تشغيل وحدة VAULT-E.

# **ALCHEM-E Gold EX**

![](_page_7_Picture_168.jpeg)

تمكنك املدخالت الحرة من زيادة مجموعتك باستخدام الطبول والصاجات اإلضافية من تشكيلة E-ALCHEM.

# **ALCHEM-E Gold**

![](_page_8_Picture_273.jpeg)

# **ALCHEM-E Bronze EX**

![](_page_8_Picture_274.jpeg)

# **مساحات عمل VAULT-E**

بحتوي نظام Zildjian E-VAULT على خمس مساحات عمل بمكن الوصىول إليها فورًا عبر أزرار االختصار. تتيح هذه االختصارات إمكانية التنقل السريع إلى أي شاشة أو وظيفة في النظام.

![](_page_9_Picture_159.jpeg)

## **تشغيل | إيقاف تشغيل**

#### **تشغيل الطاقة**

- . ِّخفض مستوى صوت مكبر الصوت والسماعات املتصلة.
- . اضغط لفترة طويلة على زر الطاقة لتشغيل الوحدة. اترك الزر عندما يضيء مصباح ضوء LED الخاص به.
	- . يظهر شعار VAULT-E Zildjian لتأكيد بدء تشغيل النظام.

تظهر رسالة في حالة تشغيل الطبول أو الصاجات املوسيقية أثناء بدء التشغيل. ال ينبغي تشغييل الطبول أو الصاجات الموسيقية أثناء تنفيذ النظام كسلسلة من عمليات المعايرة والفحص.

#### **إيقاف تشغيل الطاقة**

- . ِّخفض مستوى صوت مكبر الصوت والسماعات املتصلة.
- . اضغط لفترة طويلة على زر الطاقة لبضع ثوان ثم اتركه عندما يظهر شعار Zildjian **F-VAULT**

لا تفصل محول التيار المتردد لإيقاف تشغيل الطاقة عند إغلاق النظام. اضغط دائمًا على زر الطاقة إليقاف تشغيل الوحدة.

### **بدء التشغيل أول مرة**

**حدد نموذج املجموعة وقم بتهيئة إعدادات امللف التعريفي لجهاز التشغيل** تظهر شاشة إعداد VAULT-E عند بدء تشغيل الوحدة أول مرة. اتبع التعليمات التي تظهر على الشاشة لتحديد نموذج املجموعة وتهيئة اإلعدادات االفتراضية للملف التعريفي لجهاز التشغيل.

- . حدد الخيار الذي يتوافق مع نموذج مجموعة E-ALCHEM: EX Gold أو Gold أو EX Bronze. اضغط على "متابعة".
- . حدد خيار إعدادات جهاز التشغيل األقرب إلى أسلوب التشغيل الديناميكي: خفيف أو وسط أو ثقيل. اضغط على "إنهاء".

عند اكتمال العملية، تظهر شاشة تشغيل املجموعة. لتحميل الملف التعريفي لجهاز تشغيل مختلف، ادخل إلى شاشة **تشغيل قائمة مساحة العمل** وحدد "تعيني امللف التعريفي لجهاز التشغيل".

### **تشغيل املجموعات**

اضغط على زر **Kit** لعرض شاشة **Play Kit.** ِّ حدد املجموعات، وشغل اإليقاع، ثم ادخل إلى شاشات مساحة عمل املجموعة األخرى.

![](_page_11_Picture_3.jpeg)

#### **القائمة\***

اضغط على رمز القائمة لفتح شاشة قائمة مساحة عمل املجموعة **)Kit)**.

#### **XSTICK**

اضغط على زر XSTICK لتشغيل العصا عبر الطبول النحاسية وإيقافها.

#### **تحديد املجموعة**

استخدم أداة الترميز لتحديد املجموعات. اضغط على املربع لفتح شاشة تحديد املجموعة **)Kit)**.

#### **اإليقاع**

اضغط على رمز اإليقاع لتشغيل اإليقاع وإيقافه.

### **سرعة اإليقاع في الدقيقة | عالمات تبويب اإلعدادات**

يعرض املربع سرعة اإليقاع في الدقيقة. اضغط لفتح عالمات تبويب اإلعدادات.

#### **عرض املجموعة )Kit\*)**

تصور أنماط عرض املجموعة مهام أدوات املجموعة ومدخالت التشغيل.

#### **تعديل املجموعة )Kit\*)**

اضغط على زر التعديل لفتح شاشة تعديل املجموعة **)Kit)**.

# **إعدادات اإليقاع**

لضبط اإليقاع، اضغط على مربع سرعة اإليقاع في الدقيقة املوجود في شاشة تشغيل املجموعة **)Kit )** لعرض علامات تبويب إعدادات الشاشة. تُحدد علامة تبويب إعدادات الإيقاع بشكل افتراضي.

![](_page_12_Picture_158.jpeg)

#### **صوت اإليقاع**

افتح القائمة املنسدلة لالختيار من بني أصوات اإليقاع املختلفة.

#### **سرعة اإليقاع في الدقيقة )BPM)**

يتحكم في نمط اإليقاع. نطاق اإلعدادات هو 40 إلى 300 إيقاع في الدقيقة.

#### **القرعات**

يحدد عدد القرعات في املقياس. نطاق اإلعداد هو من 2 إلى 16 قرعة.

#### **مستوى اإليقاع**

ً يتحكم في مستوى صوت اإليقاع. يمكن أيضا تعديل هذه اإلعدادات من شاشة مركز التوزيع.

#### **مؤشر اإليقاع**

يتحكم في وضع مؤشر الصوت املجسم لإليقاع.

#### **نمط اإليقاع**

عند الضبط على وضع التشغيل، سيتم تشغيل صوت مختلف عند أول قرعة للقياس.

\*ارجع إلى دليل استخدام *VAULT-E* ملعرفة املزيد من التعليمات عن هذه امليزات.

# **مجموعة التوزيع ( MIXER KIT(**

اضغط على زر MIX لفتح مجموعة التوزيع. يتم تقسيم قنوات التوزيع التي يبلغ عددها 12 قناة إلى مجموعات من الطبول والصاجات. اضغط على محدد الطبول والصاجات للتبديل بني طرق عرض مجموعة التوزيع.

![](_page_13_Figure_2.jpeg)

#### مركز التوزيع **(Mix Hub)**

اضغط على أيقونة جهاز التوزيع لفتح شاشة مركز التوزيع .

#### **معلومات جهاز التوزيع**

بعرض أي مجموعة توزيع يتم عرضها واللجموعة المحددة حاليًا .

#### **محدد الطبول والصاجات**

اضغط للتبديل بني عروض مجموعة طبول التوزيع وبني صاجات التوزيع.

#### **أدوات التحكم في املؤشر**

حدد البكرة الدوارة واضبط موضع مؤشر الصوت املجسم لكل طبلة وصاج. نطاق اإلعدادات هو 63R ~ C ~ 63L.

#### **التحكم في مستوى الصوت**

حدد مقبض الخافت واضبط مستوى الصوت لكل طبلة وصاج. نطاق اإلعدادات هو -99,9 ديسيبل إلى +10,0 ديسيبل.

**مالحظة**: على شاشة جهاز التوزيع، حاول استخدام لوحة االتجاهات لتحديد مقبض املؤشر أو خافت الصوت، ثم تشغيل جهاز الترميز لتعيني القيمة.

# **مركز التوزيع ( HUB MIX(**

تضم شاشة مركز التوزيع (Mix Hub) عوامل تحكم في التوزيع لختلف قنوات الإدخال والإخراج. يمكن الوصول إلى إعدادات املؤثرات ووظائف مساحة عمل التوزيع األخرى من مركز التوزيع.

![](_page_14_Figure_2.jpeg)

#### **القائمة\***

اضغط على أيقونة القائمة لفتح شاشة قائمة مساحة عمل التوزيع )Mix).

#### **حفظ املجموعة**

اضغط على الزر لحفظ إعدادات توزيع املجموعة للمجموعة الحالية.

#### **املؤثرات )FX\*)**

اضغط على أيقونة المؤثرات لفتح شاشة المؤثرات (FX).

**التوزيع | أدوات التحكم في تشغيل التوزيع )Mix)**

تتحكم أدوات الخافت في مستوى صوت املجموعة ومستوى صوت اإليقاع.

#### **التوزيع| أدوات التحكم في اإلدخال**

يتحكم الخافت في مستوى صوت اإلدخال ملصادر الصوت املجسم: اإلدخال املساعد، والبلوتوث، وإدخال وحدة تخزين USB.

#### **التوزيع| أدوات التحكم في اإلخراج**

تتحكم أدوات الخافت في مستوى صوت اإلخراج األساسي )OUTPUT MAIN )ومستوى سماعات الرأس.

\*ارجع إلى دليل استخدام *VAULT-E* ملعرفة املزيد من التعليمات.

## **مدخالت أصوات الطبول والصاجات املوسيقية**

اضغط على زر **TRIG** لفتح شاشات إعدادات تشغيل الطبول وكذلك تشغيل الصاجات. اضغط على محدد الطبول والصاجات للتبديل بني الشاشات وعرض األزرار املقابلة لتحديد املدخالت.

![](_page_15_Figure_3.jpeg)

#### **القائمة\***

اضغط على أيقونة القائمة لفتح شاشة قائمة مساحة عمل التشغيل.

#### **معلومات التشغيل**

تعرض شاشة إعدادات التشغيل النشط وامللف التعريفي للتشغيل املحدد.

#### **محدد الطبول والصاجات**

اضغط للتبديل بني شاشة تشغيل الطبول وشاشة تشغيل الصاجات املوسيقية.

#### **حفظ امللف التعريفي لجهاز التشغيل\***

اضغط لحفظ جميع إعدادات جهاز التشغيل في امللف التعريفي لجهاز التشغيل املحدد.

#### **مؤشر إدخال جهاز التشغيل**

توضح املؤشرات الرسومية منطقة التشغيل لإلدخال املحدد.

#### **عالمات تبويب إعدادات التشغيل\***

تحتوي عالمات التبويب املختلفة على إعدادات التشغيل لإلدخال املحدد.

# **بدء تشغيل وحدة التحكم في الصاجات املزدوجة HIHAT**

لبدء تشغيل العائلة اإللكترونية للصاجات املزدوجة، ادخل إلى شاشة تشغيل الصاجات املوسيقية واضغط على زر HH CTRL. تُظهر علامة تبويب بدء التشغيل أزرار الخطوات الثلاث المستخدمة لبدء تشغيل وظيفة التحكم في الفتح واإلغالق.

![](_page_16_Figure_2.jpeg)

يوضح رسم شريط املقياس وقيمة **النطاق** الوضع الحالي للصاج العلوي من الصاجات املزدوجة نسبة إلى الصاج السفلي. لبدء تشغيل وظيفة التحكم في الفتح واإلغالق، اتبع اإلرشادات الخاصة بكل خطوة موضحة أدناه.

#### **الخطوة :1 املعايرة**

افتح قفل الصاجات املزدوجة واسمح بوضع الصاج العلوي بشكل مريح على الصاج السفلي. اضغط على ]1- زر املعايرة[ لتحديد نقطة املعايرة.

**الخطوة :2 تعيني نقطة الفتح**

ارفع الصاج العلوي إلى االرتفاع املطلوب واغلق قابض الصاجات املزدوجة. يجب أن ترى شريط املؤشر وقيمة النطاق تبدأ في التغيير. اضغط على زر ]-2 تعيني الفتح[. يتم تعيني قيمة نقطة الفتح وتظهر على املقياس.

#### **الخطوه :3 تعيني نقطة اإلغالق**

اغلق الصاجات المزدوجة بالضغط بالقدم بشكل طبيعي. اضغط على زر **[3- تعيين الإغلاق]** عندما تكون قيمة النطاق أقل من املعايرة وقم بتعيني قيم نقطة الفتح. يتم تعيني قيمة نقطة اإلغالق وتظهر على املقياس.

يمكن تنفيذ كل خطوة بشكل مستقل عند الحاجة. يعرض النظام رسالة مفادها "مكتمل" عند اكتمال الخطوة بشكل صحيح. يتم عرض رسالة التعليمات "إعادة املحاولة" عند تعيني قيمة غير صالحة )INV).

\*ارجع إلى دليل استخدام *VAULT-E* ملعرفة املزيد من التعليمات.

# **املواصفات**

تخضع مواصفات هذا املنتج وشكله للتغيير دون إرسال إشعار للتحسني.

![](_page_17_Picture_333.jpeg)

\*متوسط االستهالك الحالي حوالي 1,6 أمبير

**نبذة عن تحديثات نظام E-VAULT:** امسح رمز الاستجابة السريعة الموجود في مقدمة هذا الدليل وانتقل إلى منطقة الدعم<br>التنزيلات. ارجح إلى دليل استخدام E-VAULT علموفة التعليمات الكاملة عن تثبيت البرامج المثبة وتحديثات الصوت

### **معلومات السالمة**

### **تعليمات وتحذيرات السالمة الهامة.**

يرجى القراءة بعناية قبل استخدام الجهاز. تأكد من اتباع جميع التعليمات والتحذيرات ألن عدم القيام بذلك قد يؤدي إلى اإلصابة و/أو تلف املمتلكات. احتفظ بهذه التعليمات للرجوع إليها في املستقبل.

### **نيذة عن التحذيرات والتنبيهات**

**نبذة عن الرموز**

![](_page_18_Picture_129.jpeg)

![](_page_18_Picture_130.jpeg)

![](_page_18_Picture_131.jpeg)

![](_page_19_Picture_0.jpeg)

![](_page_19_Figure_1.jpeg)

![](_page_19_Picture_97.jpeg)

# **معلومات السالمة )ُيتبع(**

![](_page_20_Picture_59.jpeg)

### **معلومات هامة**

#### **منع فقدان البيانات**

- يمكن فقدان البيانات المخزنة في الوحدة بسبب عطل بالمدات أو بسبب التشغيل غير الصحيح أو لأسباب أخرى. يمكن أن<br>يؤدي إنشاء نسخ احتياطية منتظمة إلى حمايتك من أي فقدان للبيانات.
	- ال تتحمل Zildjian أي مسؤولية تجاه فقدان أي بيانات.

#### **التخلص من العبوة**

. يجب عليك االلتزام بلوائح التخلص من النفايات في منطقتك عند التخلص من العبوة التي تم شحن األداة فيها.

#### **توصيل واستخدام وحدة التخزين النقالة USB**

- قبل إدخال وحدة التخزين النقالة USB في الوحدة، عليك تفريغ كل الكهرباء الساكنة من جهازك ملنع حدوث أي ضرر
	- ال تقم بفصل وحدة التخزين النقالة USB أثناء القراءة أو الكتابة.

#### **حقوق امللكية الفكرية**

- حقوق الطبع والنشر للمحتوى الموجود في هذا النتج (بيانات شكل موجة الصوت، وبيانات النمط، والأنماط المرافقة، وبيانات<br>● الفقرات والحلقات الصوتية، وبيانات الصورة) محفوظة بواسطة Zildjian.
- للحنوى الأصلي وأي أصوات لاحقة مقدمة من Zildjian مخصصة لاستخدام الشثري الشخصي ولاستخدامها في إنتاج<br>وتوزيع المؤلفات الأصلية . يُحظر يستخدم الجهاز بأي طريقة بمكن أن تمثل انتهاكًا لحقوق الطبع والنشر الخاصة بشخص آخر. ال تتحمل Zildjian أي مسؤولية تجاه أي انتهاكات لحقوق الطبع والنشر الخاصة بجهة خارجية تنشأ من خالل استخدامك للجهاز.
	- ال يمكن استخراج وتوزيع املحتوى املضمن وأي أصوات الحقة مقدمة من Zildjian في شكله األصلي أو املعدل.

#### **نبذة عن هذا املستند**

 دليل االستخدام السريع لوحدة الطبول اإللكترونية ZAQSG (VAULT-E Zildjian): اإلصدار 1,0

**بالنسبة لدول االتحاد األوروبي واململكة املتحدة**

![](_page_22_Picture_1.jpeg)

تعلن شركة Avedis Zildjian بموجب هذه الوثيقة أن نوع معدات الراديو ,Zildjian ALCHEM-E (ZEV1 ZAGEX ،ZAG ،ZABEX )يتوافق مع التوجيه رقم )EU2014/53/) CE، والتوجيه رقم )1206 (UKCA لعام 2017. النص الكامل لإعلان المطابقة للاتحاد الأوروبي متاح على: /https://zildjian.com/pages alchem-e-support

![](_page_22_Picture_3.jpeg)

هذا الرمز الموضح على النتج يعني أنه لا ينبغي خلط المعدات الكهربائية والإلكترونية المستخدمة مع النفايات النزلية العامة. التخلص الصحيح من شأنه منع الآثار السلبية المعتملة على صحة الإنسان والبيئة. لعرفة المعالجة المناسبة والإصلاح وإعادة التدوير، يرجى الاتصال بمكتب مدينتك أو خدمة التخلص من النفايات أو املتجر الذي اشتريت منه املنتج.

**بالنسبة للواليات املتحدة األمريكية**

![](_page_22_Picture_6.jpeg)

ن والأضرار الإنجابية - www.P65Warnings.ca.gov

ملاحظة: اُختَبر هذا الجهاز وتبين أنه يتوافق مع قيود الأجهزة الرقمية من الفئة ب، وفقًا للجزء 15 من قواعد لجنة الاتصالات الفيدرالية (FCC). صممت هذه القيود لتوفير حماية مناسبة ضد التداخل الضار في التركيبات السكنية. يولد هذا الجهاز طاقة ترددات السلكية ويستخدمها ويمكن أن .<br>يشعّها، وإذا لم يتم تركيبه واستخدامه وفقًا للتعليمات، فقد يتسبب في تداخل ضار مع الاتصالات اللاسلكية. ومع ذلك، ليس هناك ما يضمن عدم حدوث تداخل في أي عملية تثبيت معينة. إذا تسبب هذا الجهاز في حدوث تداخل ضار في استقبال الراديو أو التلفزيون، والذي يمكن تحديده عن طريق إيقاف الجهاز وتشغيله، فإننا نحث املستخدم على محاولة تصحيح التداخل من خالل واحد أو أكثر من اإلجراءات التالية: - إعادة توجيه أو نقل هوائي االستقبال. - زيادة املسافة الفاصلة بني الجهاز وجهاز االستقبال. - توصيل الجهاز بمقبس دائرة مختلفة عن تلك التي يتصل بها جهاز االستقبال. — استشارة الوكيل أو أحد فنيي الراديو/التلفزيون ذوي الخبرة للحصول على املساعدة.

![](_page_23_Picture_0.jpeg)

# تجربة إلكترونية مبتكرة جريئة

![](_page_23_Picture_2.jpeg)